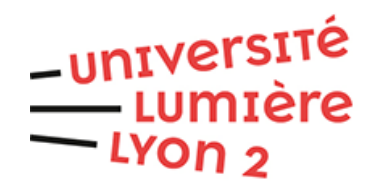

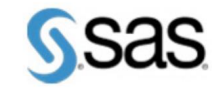

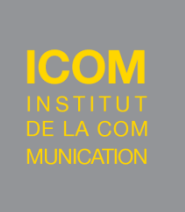

## **Initiation aux statistiques univariées sur SAS**

Année Universitaire 2019-2020

Par

### **Cédric Cally-Caballero, Aurélien Dautois, Alexandre Fernandez &Théo Ripoche**

Encadrant Universitaire : **Monsieur Ricco Rakotomalala** : Enseignant chercheur à l'université Lumière Lyon 2

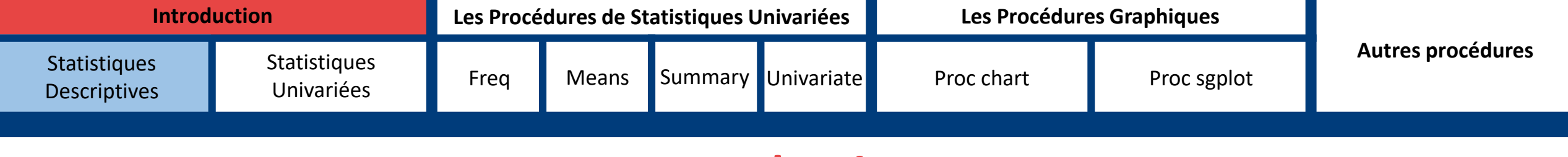

## **Introduction**

## Statistiques Descriptives

- o La **statistique descriptive** est la branche des statistiques qui regroupe les nombreuses techniques utilisées pour décrire un ensemble relativement important de données.
- o Si les données ne sont relatives qu'à une seule variable, on parle de statistique descriptive univariée. Dans le cas où l'on s'intéresse à deux variables simultanément, on met en œuvre la statistique descriptive bivariée. Si l'ensemble de données provient de l'observation de plusieurs variables, on doit faire appel aux méthodes de la statistique descriptive multivariée.

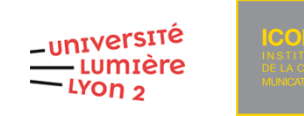

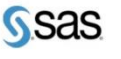

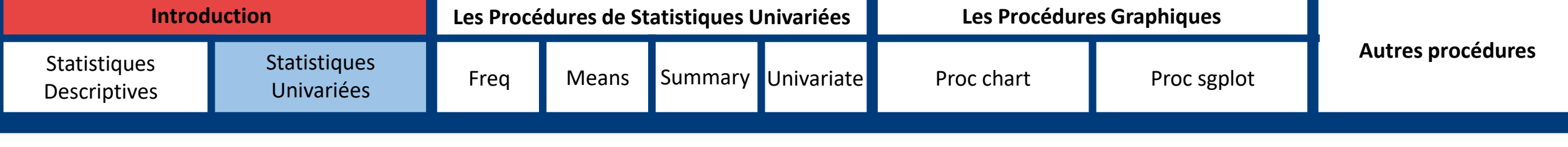

## **Introduction**

### **Pourquoi**

- o L'objectif des statistiques univariées est de décrire, c'est-à-dire de résumer ou représenter, par des statistiques, les données disponibles quand elles sont nombreuses en se concentrant uniquement sur une variable à la fois.
- o C'est utilisé pour avoir une idée plus précise des données et permet de trier l'information dès le départ.

### Comment

- o La statistique univariée utilise des techniques de calcul tel que la moyenne, médiane, quartiles pour les variables quantitatives et des comptages pour les variables qualitatives.
- o Les représentations graphiques comme les boxplots, histogrammes sont également utilisées afin de représenter au mieux les données.

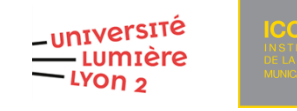

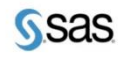

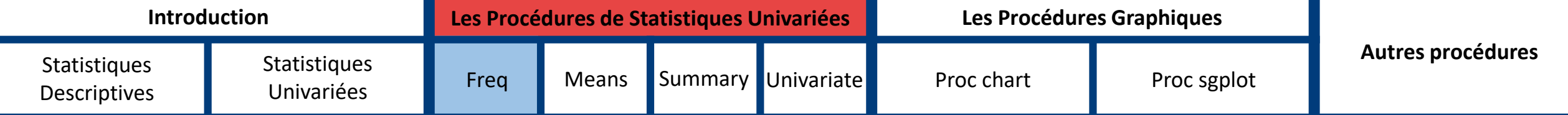

## **Statistiques Univariées sous SAS : PROC FREQ**

## **Syntaxe :**

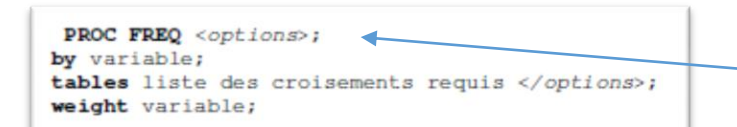

La proc FREQ permet de réaliser des statistiques univariées sur des variables **nominales** en les représentant dans des tableaux de fréquence.

Diverses options statistiques peuvent s'appliquer après le « data » telles que « order » ou « nlevels ».

## **Les Instructions :**

- « TABLE » pour choisir la ou les variables à afficher dans les tableaux.
- « BY » pour regrouper les résultats par modalités.
- « WEIGHT » permet de pondérer avec une autre variable.

```
/*Répartition du nombre de cylindres pour les automatiques*/
proc freq data=malib.mtcars;
where am = 0;
table cyl ;
RUN ;
```
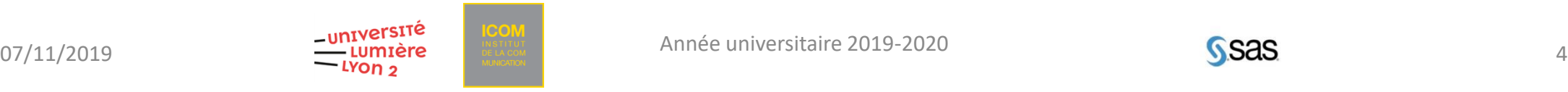

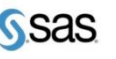

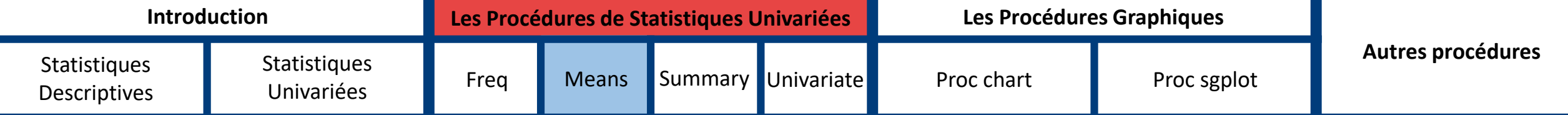

## **Statistiques Univariées sous SAS : PROC MEANS**

#### **Syntaxe :**

```
PROC MEANS DATA=nomtabl optnum;
  VAR var1 var2 var3 var4 var5 var6 ;
  CLASS \, var2 \, ...WEIGHT var3:
  ID \, var4:
  FREO var5 ...;
  BY var7 ...;OUTPUT OUT=nomtab2 optnum=lvar ;
```
Calcul les indicateurs statistiques basiques des variables indiquées dans l'instruction « VAR » , toutes les statistiques descriptives sont produites par défaut (print activé) au contraire de la proc Summary.

SI « DATA » n'a pas d'arguments, la dernière table SAS connue sera utilisée. On dispose ensuite de diverses instructions statistiques (N, NMISS,MEAN, STD, MIN, MAX, VAR,KURTOSIS).

### **Les Instructions :**

-« Class » permet de réaliser les calculs par modalités de variables (type de moteur). L'instruction « BY » est similaire mais ne trie pas les classes et sort une table par modalité.

-« Weight » permet de pondérer avec une autre variable.

-« ID » ajoute un identifiant à partir d'une variable.

-« FREQ » donne les fréquences pourcentages simples et cumulés des variables choisies (tableau croisé pouvant être à n modalités).

- « OUTPUT OUT » afin de désigner la table de sortie.

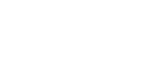

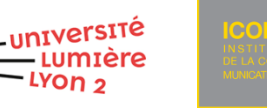

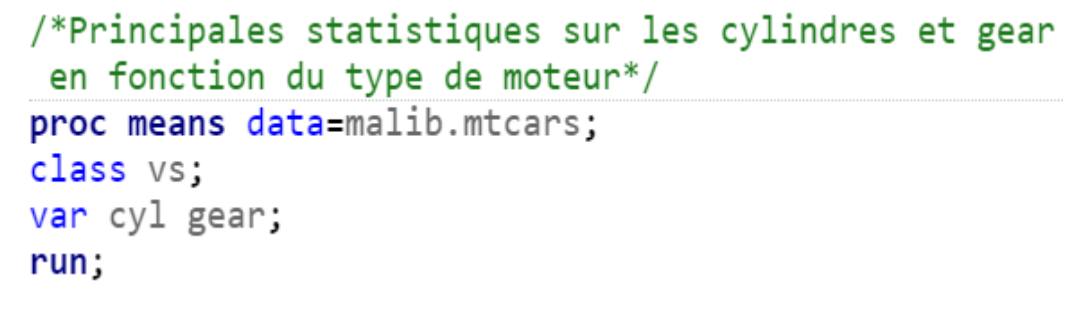

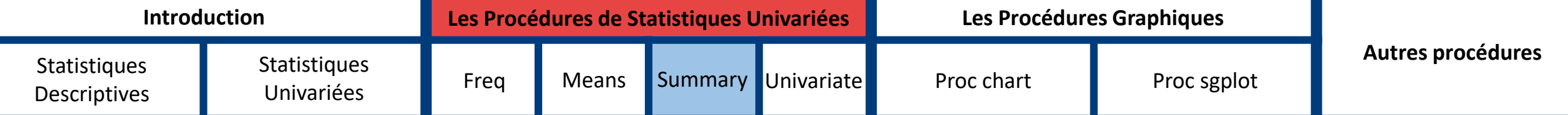

## **Statistiques Univariées sous SAS : PROC SUMMARY**

#### **Syntaxe :**

```
PROC SUMMARY DATA=nomtab1 optnum;
  VAR var1 var2 var3 var4 var5 var6
  CLASS var2 \ldotsWEIGHT var3;
  ID var4;
  FREQ var5 ...;
  BY var6 ...
  OUTPUT OUT=nomtab2 optnum=lvar ;
```
La procédure SUMMARY est identique à la procédure MEANS à l'exception qu'elle ne produit pas automatiquement un rapport en sortie. Ainsi, pour calculer les indicateurs statistiques basiques il faut indiquer les variables dans l'instruction « VAR », il faut appeler les statistiques descriptives que l'on souhaite à la suite du « DATA ».

SI « DATA » n'a pas d'argument, la dernière table SAS connue sera utilisée. On dispose ensuite de diverses instructions statistiques (N, NMISS,MEAN, STD, MIN, MAX, VAR,KURTOSIS).

### **Les Instructions :**

- « Class » permet de réaliser les calculs par modalités de variables (boite de transmission). L'instruction « BY » est similaire mais ne trie pas les classes et sort une table par modalité.

- « Weight » permet de pondérer avec une autre variable.
- « ID » ajoute un identifiant à partir d'une variable.

- « FREQ » donne les fréquences pourcentages simples et cumulés des variables choisies (tableau croisé pouvant être à n modalités). - « OUTPUT OUT » afin de désigner la table de sortie.

/\*Valeurs manguantes, nombre d'observations et moyenne des cylindres et gear en fonction du type de transmission\*/ proc summary data=TD STAT. mtcars print nmiss n mean; var cyl gear; class am; run;

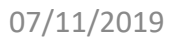

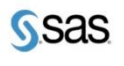

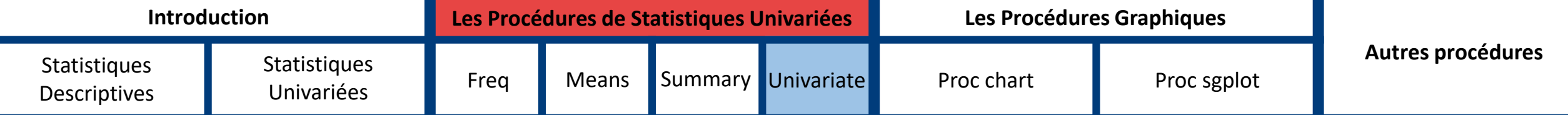

## **Statistiques Univariées sous SAS : PROC UNIVARIATE**

C'est la principale procédure pour réaliser des analyses statistiques univariées sur des variables quantitatives. Elle reprend toutes les options et instructions des procédures MEANS et SUMMARY et permet également de réaliser des graphiques et des test paramétriques.

### **Syntaxe :**

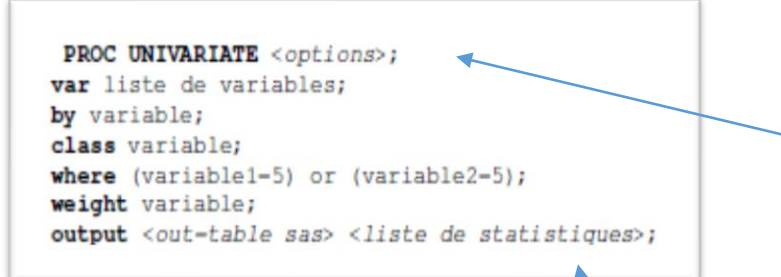

## **Les Instructions :**

Les instructions restent les mêmes que pour les proc MEANS ET SUMMARY.

## **Liste (non exhaustive) des statistiques :**

- MIN, MAX, RANGE
- MEAN, STD, VAR
- Q1, MEDIAN, Q3, QRANGE, P95

- T, PROBT etc.

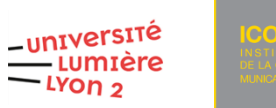

Plusieurs options sont disponibles au début de la procédure :

- « ALL » pour demander toutes les statistiques,
- « FREQ » pour obtenir un tableau de contingence des données,
- « NORMAL » afin d'effectuer un test de normalité,
- « PLOT » afin d'obtenir une visualisation graphique,
- « NO PRINT » pour ne pas avoir une vue de la sortie.

```
/*Poids moyen et répartition selon le nombre de cylindre*/
proc univariate data=malib.mtcars noprint;
class cyl ;
var wt :
output out=malib.exemple n=Nobs mean=wt ;
run;
```
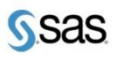

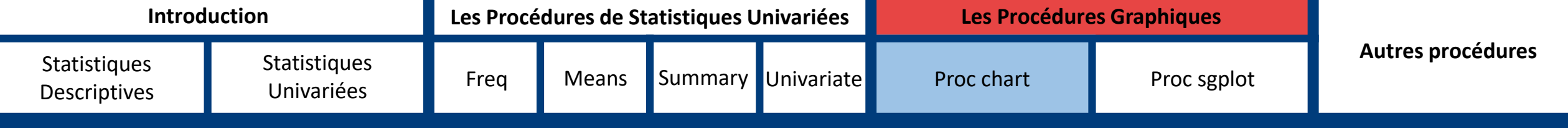

## **Les procédures graphiques**

#### **Proc chart**

o Cette procédure permet la création de graphiques en bar, en mosaïque, en camembert ou en radar. Cependant cette procédure affiche une « sortie textuelle » des graphiques.

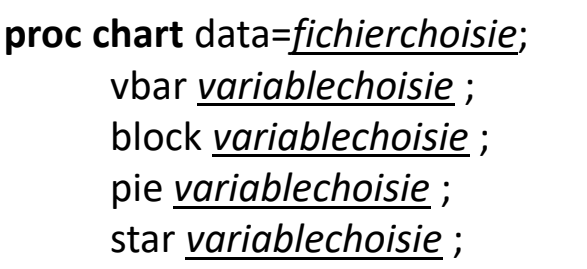

TITLE '*Titrevoulu*'; **run** ;

→ histogramme **→ mosaïque** → camembert

→ étoile

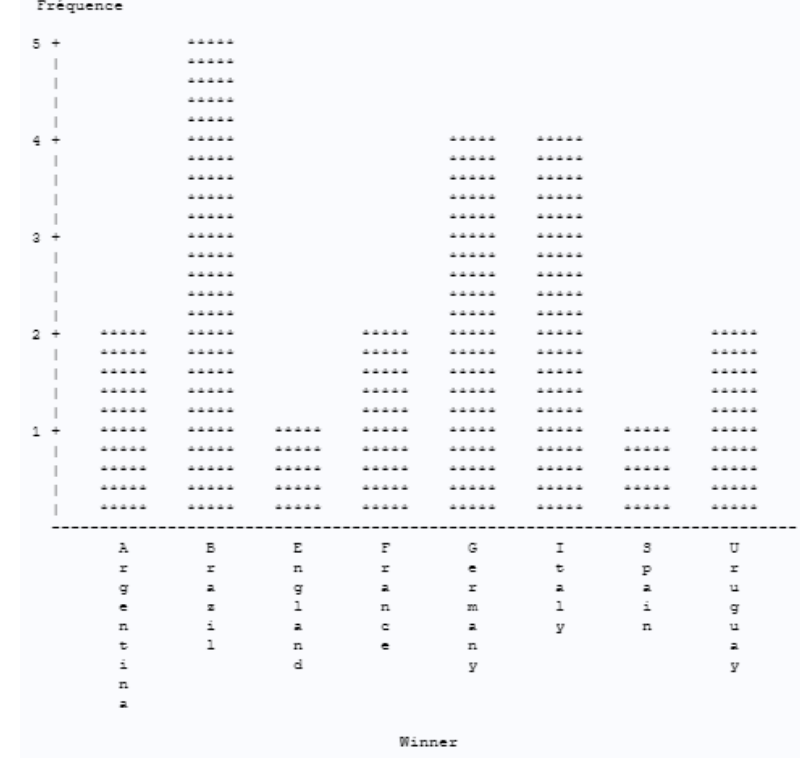

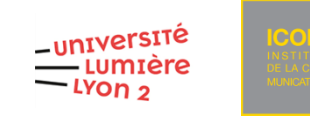

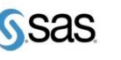

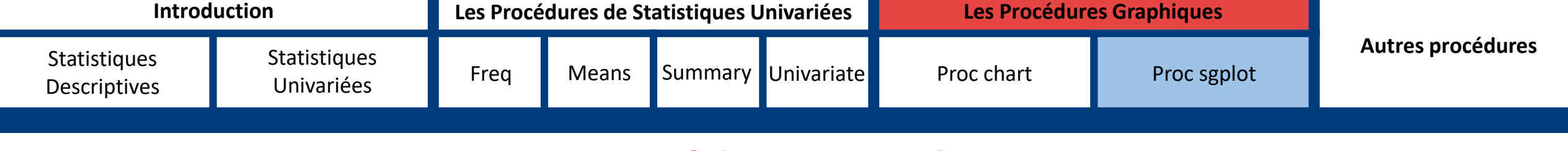

## **Les procédures graphiques**

#### **Proc sgplot**

o Cette procédure est la procédure la plus complète pour créer des graphiques.

Les instructions et options de cette procédure permettent de choisir le type de graphique que l'on veut afficher :

#### **PROC SGPLOT** DATA = *vosdonnées*;

HISTOGRAM *variablechoisie* / *options*; → histogramme DENSITY *variablechoisie* / *options*; → densité

- V/HBAR *variablechoisie* / *options*; → graphique en bar (H pour horizontal et V pour vertical)
	-
	-
- V/HBOX *variablechoisie* / *options*; → boxplot (H pour horizontal et V pour vertical)

TITLE '*Titrevoulu*';

#### **RUN**;

Il existe également des options pour personnaliser l'affichage des graphiques : apparence (transparency, width…), axes, labels (legendlabel, ...) etc.

Les options sur les VBAR : stat=freq/mean/sum : spécifie la statistique pour l'axe vertical, groupdisplay=stack/cluster : spécifie comment afficher les bars groupées Les options sur les HISTOGRAM : freq=numeric-variable : spécifie une variable pour les fréquences de chaque observation Les options sur les DENSITY : freq=numeric-variable ou weight = numeric-variable : spécifie une variable qui contient des valeurs à utiliser comme poids Les options sur les VBOX : nomean/nomedian pour choisir ce que l'on veut afficher ou non

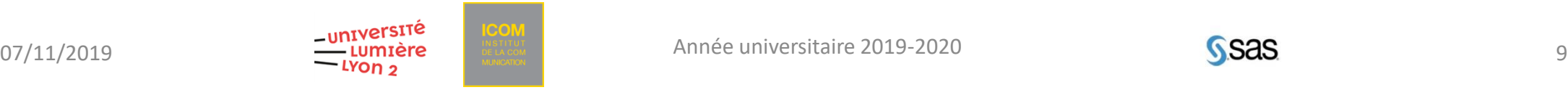

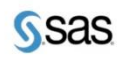

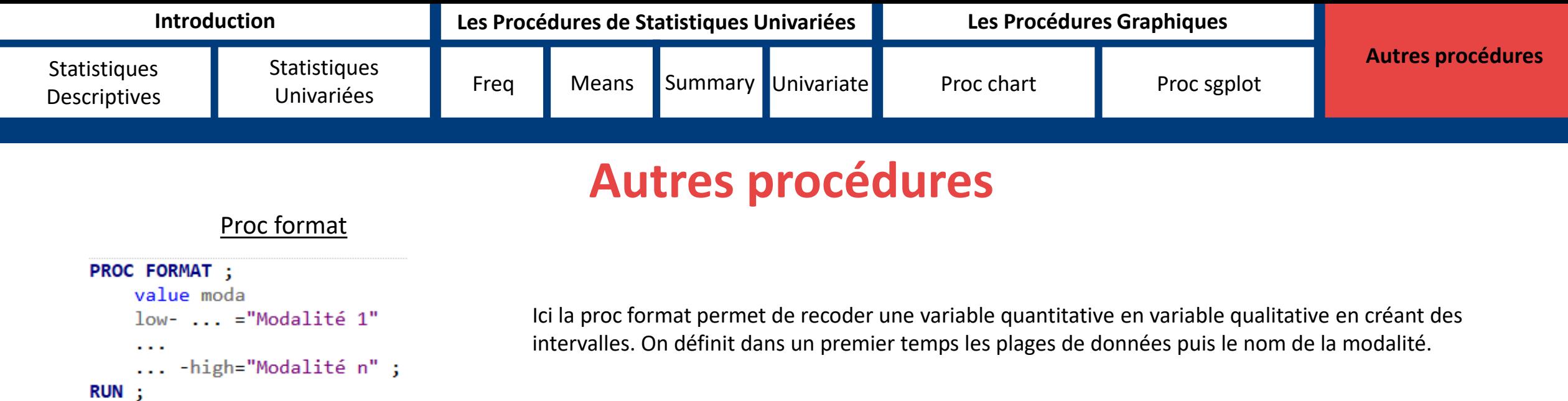

var variablechoisie;

Proc stdize<br>Ici la proc stdize permet de centrer réduire une variable quantitative. On<br>Ici la proc stdize changer is perthod-choixdelaméthode out=vosnouvellesdonnées peut définir la méthode de standardisation grâce à l'ont peut définir la méthode de standardisation grâce à l'option method, pour centrer réduire il faut utiliser std.

#### Proc rank

#### PROC RANK <option(s)>;

run;

BY <DESCENDING> variable-1 <...<DESCENDING> variable-n> <NOTSORTED>;

VAR data-set-variables(s);

RANKS new-variables(s);

La proc rank permet d'attribuer pour chaque individu un rang. Cela peut servir ensuite à trier les données selon le rang ou encore faire des tests statistiques tel que Wilcoxon.

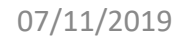

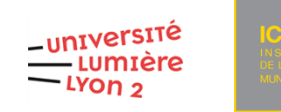

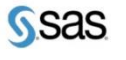

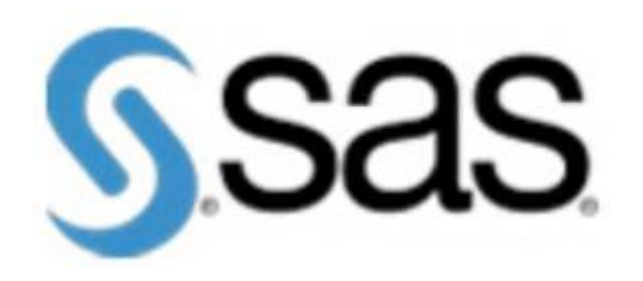

# Merci de votre attention ! Avez-vous des questions ?